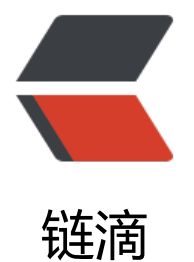

## QQ 聊天机器[人小薇](https://ld246.com) 1.0.1 发布!

作者:88250

- 原文链接:https://ld246.com/article/1466907015104
- 来源网站:[链滴](https://ld246.com/member/88250)
- 许可协议:[署名-相同方式共享 4.0 国际 \(CC BY-SA 4.0\)](https://ld246.com/article/1466907015104)

<p>本次发布主要解决了消息丢失(Api 返回码[1202])问题,并改进了改进了一些细节。</p> <h2 id="简介">简介</h2> <p><a href="https://ld246.com/forward?goto=https%3A%2F%2Fgithub.com%2Fb3log%2Fxi ov" target=" blank" rel="nofollow ugc">XiaoV</a> (小薇) 是一个用 Java 写的 QQ 聊天机器人 Web 服务, 可以用于社群互动: </p> <ul> <li>监听多个 QQ 群消息,发现有"感兴趣"的内容时通过<a href="https://ld246.com/forward?g to=http%3A%2F%2Fwww.tuling123.com" target=" blank" rel="nofollow ugc">图灵机器人</a 或百度机器人进行智能回复</li> <li>监听到的 QQ 群消息可以配置推送到论坛某个接口上</li> <li>在论坛代码中调用小薇进行 QQ 消息推送,比如论坛有新帖时自动推送到 QQ 群</li> <li>加小薇为好友后可通过暗号 (key) 让她群发消息</li>  $\langle$ /ul $\rangle$ <p>总之,如果你需要一个连通 QQ 群和论坛的机器人,小薇是个不错的选择!</p> <h3 id="作者">作者</h3> <p>小薇她爸 <a href="https://ld246.com/forward?goto=https%3A%2F%2Fgithub.com%2F88 50" target="\_blank" rel="nofollow ugc">Daniel</a>,妈 <a href="https://ld246.com/forward goto=https%3A%2F%2Fgithub.com%2FVanessa" target="\_blank" rel="nofollow ugc">Vaness </a>,其他好心人可以在<a href="https://ld246.com/forward?goto=https%3A%2F%2Fgithub. om%2Fb3log%2Fxiaov%2Fgraphs%2Fcontributors" target="\_blank" rel="nofollow ugc">这里 /a>看到。</p> <h3 id="体验">体验</h3>  $|<sub>u</sub>|$  $\langle$ li><del>加 QQ 群 13139268, 然后发消息"小薇, 你好! " </del></li> <li><strong>加小薇(Q3082959578)和小薇的守护(Q316281008)为好友,然后将他们都邀请 你所在的群就可以开始调戏了</strong></li> <li>在论坛的<a href="https://ld246.com/forward?goto=https%3A%2F%2Fhacpai.com%2Fco munity" target=" blank" rel="nofollow ugc">社群动态</a>页面可看到由 QQ 群同步过来的消息  $\sqrt{ }$  $\langle$ /ul $\rangle$ <h2 id="FAQ">FAQ</h2> <h3 id="如何正确地使用小薇-QQ-机器人-">如何正确地使用小薇 QQ 机器人?</h3> <p>论坛帖子<a href="https://ld246.com/forward?goto=https%3A%2F%2Fhacpai.com%2Farti le%2F1467011936362" target=" blank" rel="nofollow ugc">传送门</a>。</p> <h3 id="为什么要单独做成一个-Web-服务-而不是一个依赖-jar-">为什么要单独做成一个 Web 服 ,而不是一个依赖 jar?</h3> <p>做成依赖库的话会随应用部署,从开发的角度是比较方便,但有个致命的问题是应用一般是部署 云端,而登录扫码是在本地,这样会造成 QQ 的异地登录,导致很多问题。</p> <p>所以需要将小薇部署在本地,保证用手机和小薇启动后 QQ 不出现异地登录。但是这也需要解决 个问题,即需要为小薇提供"内网穿透"的能力,比如使用 ngrok,具体可参考<a href="https://ld 46.com/forward?goto=https%3A%2F%2Fhacpai.com%2Farticle%2F1458787368338" target=" blank" rel="nofollow ugc">这里</a>。</p> <h3 id="为什么会出现-发送失败-Api返回码-1202---">为什么会出现"发送失败,Api 返回码[1202 " ? </h3 $>$ <p>这个问题是因为 QQ 服务器判断消息有问题时的返回,具体可关注这个 <a href="https://ld246. om/forward?goto=https%3A%2F%2Fgithub.com%2FScienJus%2Fsmartqq%2Fissues%2F11" t rget=" blank" rel="nofollow ugc">issue</a>, </p> <p>目前已经使用"小薇的守护"进行了改进,大幅度提升了消息发送的成功率。</p> <h3 id="出现-Api返回码-103--怎么破-">出现"Api 返回码[103]"怎么破?</h3> <p>先关闭小薇,然后将小薇、小薇的守护两个账号依次分别登录 <a href="https://ld246.com/for ard?goto=http%3A%2F%2Fw.qq.com" target="\_blank" rel="nofollow ugc">w.qq.com</a> 在设置中退出登录,最后再次启动小薇,这时扫码后应该就不会 103 了。</p> <h3 id="报错-Group-list-error--groupId-xxxx---please-report-this-bug-to-developer----怎么 -">报错 Group list error [groupId=xxxx], please report this bug to developer... 怎么破? </h3>

<p>同 103 错误处理步骤。</p> <h3 id="为什么输出日志是乱码-">为什么输出日志是乱码?</h3> <p>是由于控制台编码造成,可以在将 src/main/resources/log4j.properties 中加入 log4j.appende .stdout.Encoding=UTF-8 来解决。</p> <h3 id="发现问题该怎么反馈-">发现问题该怎么反馈?</h3> <ul> <li><a href="https://ld246.com/forward?goto=https%3A%2F%2Fhacpai.com%2Ftag%2F%25 5%25B0%258F%25E8%2596%2587" target="\_blank" rel="nofollow ugc">论坛发帖</a>(推 做法) </li> <li><a href="https://ld246.com/forward?goto=https%3A%2F%2Fgithub.com%2Fb3log%2Fxi ov%2Fissues%2Fnew" target=" blank" rel="nofollow ugc">New Issue</a></li>  $\langle$ /ul $\rangle$ <h2 id="启动">启动</h2>  $\langle$ ol $>$ <li>安装好 Java 1.7+、Maven 2+</li>  $\le$ li>Clone 本项目, 并在项目根目录上执行 <code>mvn jetty:run</code></li>  $\langle$ ol> <p>这样小薇就启动了,然后根据输出提示进行扫码登录,一共需要扫两次:</p>  $\langle \text{u} \rangle$ <li>第一次扫码是小薇登录</li> <li>第二次扫码是小薇的守护登录</li>  $\langle$ /ul $\rangle$ <p>小薇的守护只需要和小薇在同一个群就行(但不要用自己的,需要用一个不发消息的 QQ,不然 息监听会有问题)。</p> <h2 id="配置">配置</h2> <p>配置文件主要是 src/main/resources/xiaov.properties:</p>  $\langle$ ul $\rangle$ <li>api.key 定义了论坛调用小薇时用于验证的口令</li> <li>turing.api &amp; turing.key 定义了图灵机器人的 API 地址和口令</li> <li>baidu.cookie 定义了百度机器人访问需要的 Cookie(登录百度,然后抓包)</li> <li>qq.bot.type 定义了机器人类型,1 是使用图灵机器人,2 则使用百度机器人</li> <li>qq.bot.name 定义了机器人的名字,这个主要是用于识别群消息是否"感兴趣",比如对于群 息: "小薇,你吃过饭了吗?"包含了机器人的名字, 机器人就对其进行处理</li> <li>qq.bot.key 定义了管理 QQ(加了机器人为好友的 QQ)发过来的消息群发的口令,需要消息开 是这个口令,验证过后才会群发后面的消息内容</li> <li>qq.bot.pushGroups 定义了群发的群名,用 <code>,</code> 分隔多个群;也可以配置成 <co e>\*</code>推送所有群</li> <li>bot.follow.keywords 定义了监听群消息时的关键词,碰到这些词就做处理,比如对于群消息: 如何能在 3 天内精通 Java 呢? "包含了关键词 Java, 机器人就对其进行处理</li> <li>bot.follow.keywordAnswer 定义了监听群消息时出现了关键词后的回复模版</li> <li>forum.api &amp; forum.key 定义了论坛 API 地址和口令, 小薇会将所有监听到的消息通过该 A I 转发到论坛</li>  $\langle$ /ul $\rangle$ <h2 id="API">API</h2> <h3 id="论坛推送-QQ-群">论坛推送 QQ 群</h3>  $|<sub>u</sub>|$ <li>功能:小薇提供给论坛调用的 HTTP 接口,用于将论坛的内容推送到 QQ 群</li>  $\langle$ li>URL: /qq</li> <li>Method:POST</li> <li>Body: key={api.key}&amp;msg={msgcontent}</li>  $\langle$ /ul $\rangle$ <h3 id="QQ-群推送论坛">QQ 群推送论坛</h3>  $|<sub>u</sub>|$ <li>功能: 由论坛提供给小薇调用的 HTTP 接口, 用于将 QQ 群消息推送到论坛 (这个接口是论坛实

```
的,这里是给出小微的调用万式和参数) </li>
<li>URL:{forum.api}</li>
<li>Method:POST</li>
<li>Body: key={forum.key}&amp;msg={msgcontent}&amp;user={hexuserid}</li>
\langle/ul\rangle<h2 id="鸣谢">鸣谢</h2>
<p>小薇的诞生离不开以下开源项目/产品服务:</p>
<ul>
<li><a href="https://ld246.com/forward?goto=https%3A%2F%2Fgithub.com%2FScienJus%2
smartqq" target=" blank" rel="nofollow ugc">Smart QQ Java</a>: 封装了 SmartQQ (Web
Q) 的 API, 完成 QQ 通讯实现</li>
<li><a href="https://ld246.com/forward?goto=http%3A%2F%2Fwww.tuling123.com" target=
blank" rel="nofollow ugc">图灵机器人</a>:赋予了小薇抖机灵的能力..</li>
<li><a href="https://ld246.com/forward?goto=https%3A%2F%2Fbaidu.com" target="_blank"
rel="nofollow ugc">百度机器人</a>:再次赋予了小薇抖机灵的能力....</li>
<li><a href="https://ld246.com/forward?goto=https%3A%2F%2Fgithub.com%2Fb3log%2Fla
ke" target=" blank" rel="nofollow ugc">Latke</a>: 简洁高效的 Java Web 框架</li>
```
原文链接:QQ 聊天机器人小薇 1.0.1 发布!

 $\langle$ /ul $\rangle$